## **Autonomous Users for Cytek Aurora and BD LSRs - Booking and Cancellation**

**This booking system is for the Autonomous users to book time on Cytek Aurora and BD LSRIIs / LSR-Fortessa when they are unavailable for regular users. Please proceed the booking on: "IIII\_Autonomous Usage":**

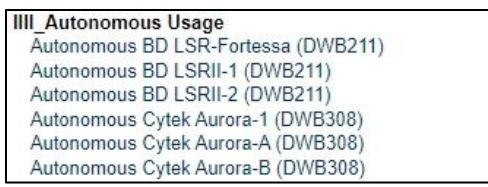

- **1. Find the time available for booking:**
	- **a. Choose the available desired time**
	- **b. Click on "Book the selected sections"**

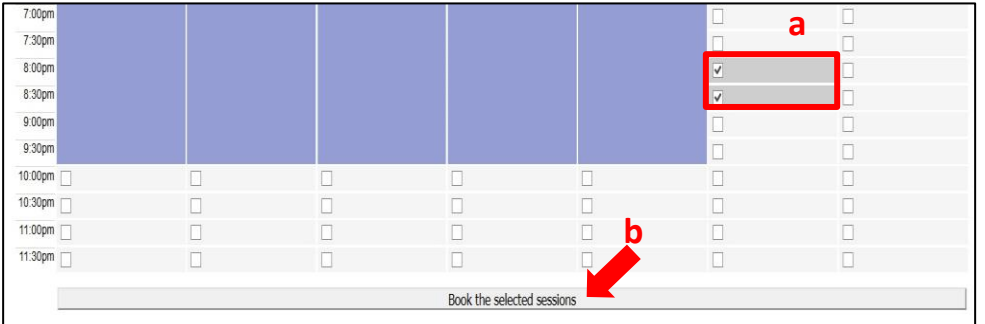

**2. For BD LSR-Fortessa (for example) fill up the form and click on "Complete Booking":**

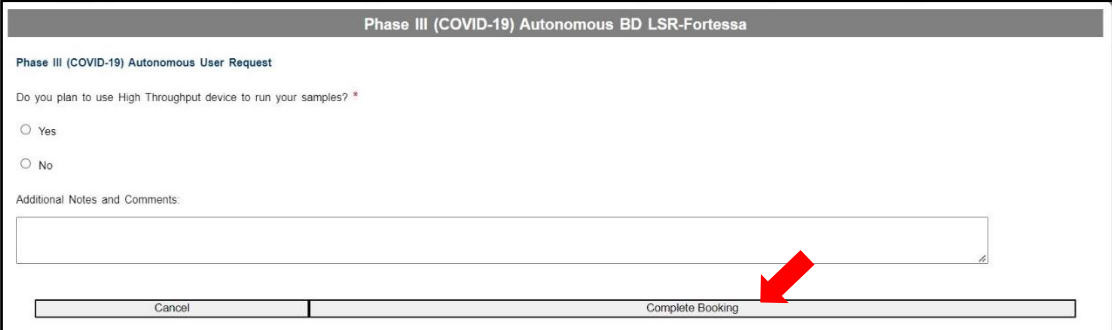

**3. The blue-colored time slot with your name will appear in the system:**

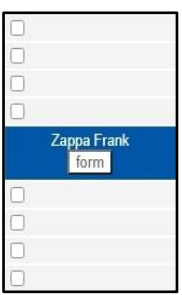

**4. Your session will turn green after being confirmed. You will get an automated notification from FCRC-PPMS:**

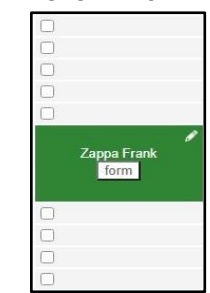

**5. FCRC Staff will create a session on the requested Instrument. You will get an automated notification from FCRC-PPMS:**

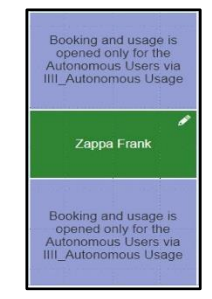

**If you need to cancel the booking that already confirmed by FCRC Staff, please proceed with the following steps (for example, "BD LSR-Fortessa"):**

**1. Cancel booking on Instrument:**

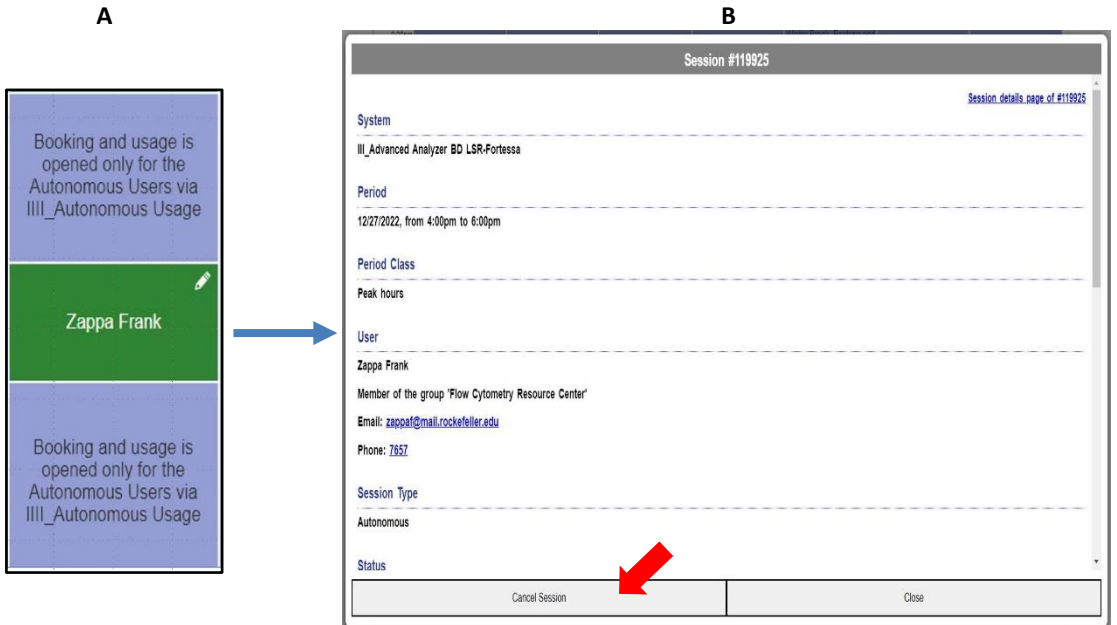

**2. Cancel booking on "IIII\_Autonomous Usage Autonomous BD LSR-Fortessa (DWB211)":**

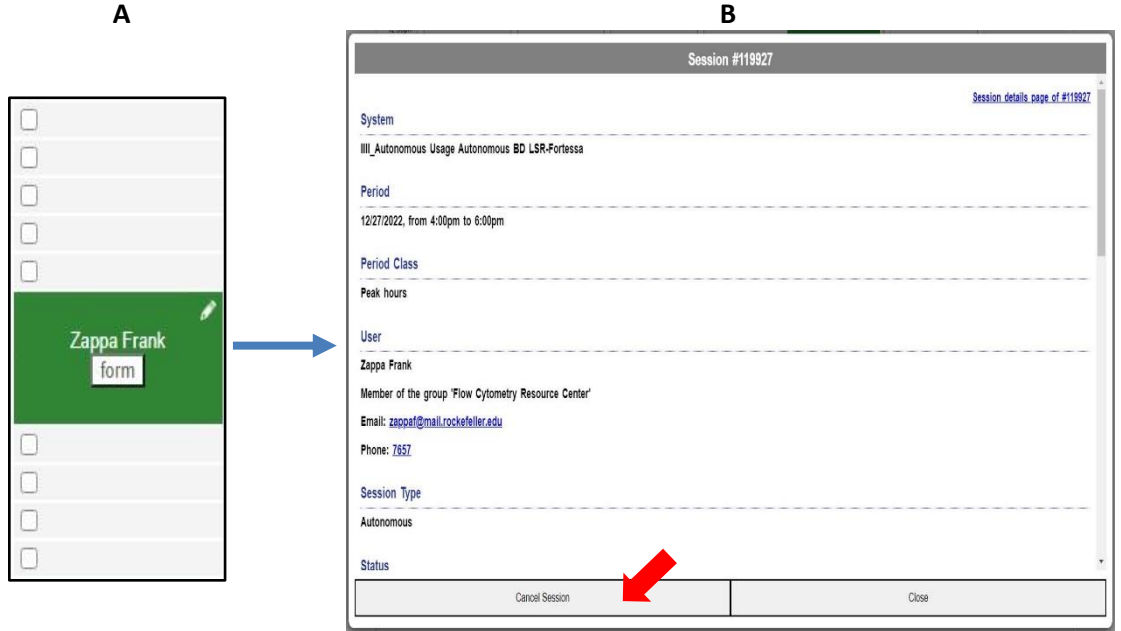